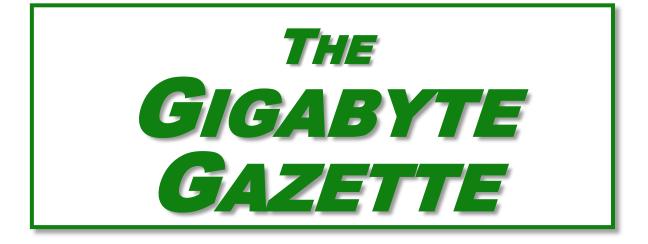

The Monthly Newsletter of the Sun City Summerlin Computer Club

www.scscc.club

May, 2019

## **Table of Contents**

| President's Message                        | 2 |
|--------------------------------------------|---|
| Submissions Welcome                        | 4 |
| SCSCC Board of Directors Actions           | 4 |
| General Membership Meeting                 | 4 |
| Welcome New Members                        | 5 |
| May 2019 Calendars                         | 5 |
| Special Interest Groups                    | 6 |
| Kaffee Klatches                            | 7 |
| May 2019 Hands-On Classes                  | 8 |
| May 2019 Free Seminars, Q&As and Workshops | 8 |
| Tom's Tech-Notes 1                         | 1 |
| Kretchmar's Korner1                        | 5 |
| APCUG Guest Article1                       | 8 |
| May Lab Monitor Schedule2                  | 0 |

## **Issue Contributors**

| Tom Burt        | Kathy Kirby     |  |
|-----------------|-----------------|--|
| David Kretchmar | Peggy Cushman   |  |
| Jeff Wilkinson  | Phil Sorrentino |  |

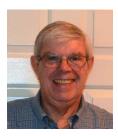

# President's Message

by Jeff Wilkinson What is a VPN (Virtual Private Network) and Why Use One?

A **Virtual Private Network (VPN)** is a connection method **used** to add security and privacy to private and public networks, like Wi-Fi Hotspots and the Internet. Use of a VPN allows for encrypted data transmission and prevents tracking or monitoring by internet service providers, advertisers and people with malicious intent. A VPN encrypts your data, and your location and connection are unable to be viewed by anyone. You can use a VPN to prevent your personal data, mobile banking and social media activity from being stolen by hackers as you search with an anonymous IP address. A VPN operates as a secure messaging tunnel between your device and destinations you visit on the internet. Your device connects to a VPN server which can be in the United States, or a foreign country like the United Kingdom, France or Sweden! Your internet traffic passes back and forth through that server. As far as most web sites are concerned you are browsing from that server's geographical location, not your physical location.

While a VPN can't promise total anonymity, it can be very useful for typical users. A VPN also won't do much to keep advertisers from tracking you online. Remember that the website you visit is aware of what you do on its site and that applies equally to advertisers serving ads on that site. There are browser add-ons like <u>Ghostry</u>, <u>Privacy Badger</u> and <u>HTTPS Everywhere</u> that can help with that issue.

How do you decide which VPN service to use? First, it pays to pay when it comes to choosing a VPN service. Free options exist, but they usually offer a limited amount of bandwidth and or a slower service with limited number of servers. The good news is that perfectly good VPN services cost as little as \$5 per month, when purchased in blocks of months. Of course, you want to avoid services that keep logs of your activity, IP addresses, websites you visit or any other details of your activity.

So how do you set up and use the VPN you have chosen? Most have applications you can download to your PC and mobile devices. You should choose a VPN service that has apps for all the devices you use, allows enough simultaneous connections for your devices, has locations in countries of interest to you, has adequate servers and IP addresses and supports your speed needs at a reasonable price. **IMPORTANT!** Financial institutions and streaming services like Amazon Prime and Netflix will not work with a VPN since their security depends on verifying their customer.

Many VPN services offer free trials and have frequent sales offerings to new customers. Take advantage of the free trial to put the VPN through its paces.

I have been using **IPVanish** (<u>https://www.ipvanish.com</u>) for a little over a year now and it works perfectly on all my devices. Of course, all VPNs will have some speed penalty depending on the VPN server you use. I haven't had any problems.

Here's an example of an experience I had using a VPN. While surfing a web page, an obnoxious ad for health insurance seemed to consume a large amount of a page I was viewing. I wondered, if I were surfing the same page from Boston, would that same ad come up. So, I used my VPN to surf the same page as if I was located in Boston. Sure enough, same obnoxious ad. I then wondered whether that ad would appear if I were in Helsinki, Finland! Using my VPN I changed cities to Helsinki, Finland.

| IP VANISH          |                                           |                          |          | - = ×            |
|--------------------|-------------------------------------------|--------------------------|----------|------------------|
| Q<br>Quick Connect | Visible Location: 11<br>Helsinki, Finland | 85.108.107.48            |          |                  |
| Server List        |                                           |                          | <b>4</b> | 25.0 Б 🛧 393.0 Б |
| Account Details    |                                           |                          |          |                  |
| Settings           |                                           |                          |          |                  |
| Information        |                                           |                          |          |                  |
|                    | Time Connected                            | 00:00:22                 | Finland  |                  |
|                    | Protocol                                  | IKEv2                    | Helsinki |                  |
|                    | Server                                    | hel-c13.vpn.ipvanish.com | L-1 -42  |                  |
|                    | Data Up                                   | 52.9 Kb                  | hel-c13  |                  |
|                    | Data Down                                 | 18.0 Kb                  |          | Disconnect       |
| (f) 🕑              |                                           |                          |          |                  |

This time, that ad did not appear; but a smaller ad appeared for a different product.

This is just a quick overview of VPN's to give an idea of what they are and why someone would use one.

Until next month ...

Jeff Wilkinson, President (702) 527-4056 pres.scscc@gmail.com

# **Submissions Welcome**

We are always looking for new information to share with our club members. If you have computer or technical information you would like to share with members of the club, send your articles to editor **Tom Burt** at <u>tomburt89134@cox.net</u>. Thank you to everyone for your contributions.

# **SCSCC Board of Directors Actions**

## The Computer Club Board of Directors took the following actions on April 10, 2019

George Lobue made a motion that the minutes of the March 13<sup>th</sup>, 2019 Board Meeting be approved as submitted. The motion was seconded by Chuck Wolff and unanimously approved by the Board.

Tom Burt made a motion that the meeting adjourn at 10:10 AM. George Lobue seconded the motion and it was unanimously approved by the Board.

# **General Membership Meeting**

Our next General Meeting will be at 2 PM on Thursday, May 2<sup>nd</sup>, 2019 in Desert Vista Room 5.

This month's presentation features Mitch Bishop of the Las Vegas Water District.

For Club information: go to <u>www.scscc.club</u>, contact Jeff Wilkinson, President at (702) 527-4056 or email him at <u>pres.scscc@qmail.com</u>.

## **Welcome New Members**

The following new members joined the Computer Club between March 26<sup>th</sup> and April 26<sup>th</sup>.

Robert Ambrose Sandra Broce Thomas Broce Luise Brown Annette Coco Judith Foy Judy Ginapp Frankie Hauswald Kathleen Johnson Joyce Milberg Susan Stuttler Jim Wellman

# May 2019 Calendars

To view this month's classroom and lab calendars, click the following hyperlink: <u>http://www.scscc.club/Calendars/scscc\_calendar\_2019-05May.pdf</u>

# **Special Interest Groups**

Special Interest Groups (SIGs) provide a forum for general discussion on a specific computer related subject. Admission to all SIGs is on a first-come, first-seated basis and is subject to the maximum allowed by fire code regulations. All of the following meetings are held in the Classroom. <W>, <M> or <H> indicate whether a SIG would be of interest to a Windows, Macintosh or Hand-held Device user.

#### Genealogy Q&A <W/M>

4<sup>th</sup> Saturday, 9 a.m. to noon in the Lab Karen Ristic (702-749-6489)

Genealogy is one of America's most popular and rewarding hobbies. With billions of records now available online, researching your family tree has never been easier—if you know where to look and which key words you'll need to use to create an accurate family tree from start to finish.

#### Hardware / Software Repair Lab <W/M >

*Every Tuesday, 1:00 p.m. to 4:00 p.m.* Chuck Wolff (702-233-6634) and Chuck Hagen (702-418-2614)

The Repair Lab provides **CLUB MEMBERS ONLY** with no cost assistance for those having upgrades and / or hardware and software problems with their computers. Bring in only your PC tower, your Mac or your laptop and your problems. Our TECH team will give you our best effort. *Be sure to mark your cables so you can re-connect when you get home*.

#### Internet Investing <W/M/H>

3rd Thursday, 9:00 a.m. in even months Next meeting: June 20<sup>th</sup> Tom Burt (702-341-7095)

The Internet Investing SIG provides a forum for members interested in using Internet resources for researching and managing investments to meet, discuss, and learn more about the topic. The SIG's target audience is members with intermediate computer skills and investment experience, but all members are welcome.

#### iPad/iPod/iPhone <H>

4th Wednesday, 9 a.m. Zane Clark (702-562-3684) This SIG will be your forum for learning about and discussing the Apple iPhone, iPod and iPad tablet devices. It's for Apple hand-held device owners of all experience levels.

#### Windows 10 <W>

First and Third Saturdays at 9:30 a.m. Bill Wilkinson (702-233-4977) Each session is devoted to helping new Windows 10 owners become familiar and comfortable with Microsoft's newest operating system for desktop and laptop computers. Assistance will be given individually or in small groups. Bill's notes are available by clicking <u>HERE</u>.

# Kaffee Klatches

Kaffee Klatches provide a forum for general discussion on all computer-related subjects. Admission to all Kaffee Klatches is on a first-come, first-seated basis and is subject to the maximum allowed by fire code regulations. The following meetings are held in the Classroom. <W> or <M> or <H> indicate whether a SIG would be of interest to a Windows, Macintosh or Hand-held Device (iOS or Android) user.

#### Windows 10 SIG / Q&A <W>

*First and Third Saturdays, 9:30 a.m.* Bill Wilkinson (702-233-4977)

If you are a novice or near-beginner computer user, or if you just want some refresher information together with a refreshing cup of coffee, then jump-start or recharge your computing knowledge by attending these Win 10 SIG / Q&A sessions. At each session, attendees will explore several topics of interest to beginners and near-beginners. The topics are always announced a couple of days in advance via e-mail to SCSCC members who have subscribed to the club's SCSCCNews mailing list. Each topic is presented in a step-by-step manner and is supported by "how to" notes that can be easily and conveniently downloaded from the <u>SCSCCBKK.org</u> web page. Following each "up front" presentation of one or more topics (approximately 60 minutes in duration), an informal open-ended Question and Answer period takes place for those who wish to participate, listen, reflect, or inquire.

### Kaffee Klatch <W/M/H>

*Every Tuesday, 8:30 a.m.* Sandy Mintz (702-838-2525)

This Kaffee Klatch is an open, free-form discussion group for all users, from beginning to advanced. KK discussions are not restricted to any one subject, computer platform or computer-knowledge level but should be computer or technology related. We will try to answer your questions, help you keep your systems updated and provide some useful "tips and tricks." Since our SCSCC is built on "neighbor helping neighbor," if you have a tip or information, we encourage you to bring it in and share. The fellowship is great, the coffee is good, and the education received from the KK attendees is priceless. Stop by on Tuesday morning and have a cup of coffee with us.

# May 2019 Hands-On Classes

Because there are a limited number of computer stations available for hands-on participation, pre-registration is necessary for most classes.

## No hands-on (Lab) classes are scheduled in May.

## May 2019 Free Seminars, Q&As and Workshops

For Computer Club seminars, there is no requirement for advanced registration unless explicitly stated. Seating is first-come, first-seated.

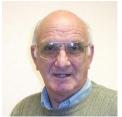

## "All Things Apple" Q&A

Wednesday May 1<sup>st</sup> & 15<sup>th</sup> at 9 AM Presenter: Zane Clark Location: SCSCC Classroom

Bring your Apple iPhone, iPad, Watch or Macbook to get one on one help with your questions about how to use any Apple device and popular iOS or MacOS apps.

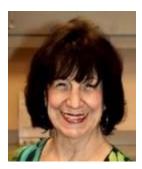

## **Desert Survival Class**

Wednesday, May 8<sup>th</sup> at 1 pm Presenter: Mary Miles Location: SCSCC Classroom

Living here in Las Vegas, we know how brutal the hot sun and high temperatures can be in the summer. Your GPS led you out into the middle of the desert. You are out of gas and stranded. Your cell phone batteries are dead. Now what do you do? You have 15 items in your car that may save your life. The fun part of the class is you get to rank them by importance. You might be surprised at what the top three items turn out to be.

This is a really fun class and gets you to put your thinking cap on and use the best computer that you have with you - YOUR BRAIN!

There will be a prize for whomever gets the #1 item that you need correct.

All you need to bring is a pen or pencil. See you there!!!!

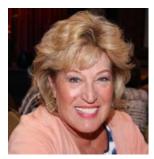

## Android Q&A

Wednesday, May 15<sup>th</sup> at 1 PM Presenter: Susan Heifetz Location: SCSCC Classroom

Bring your Android phone and Susan will answer your questions about how to use the phone and popular Android apps.

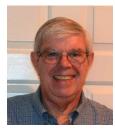

"Cutting the Cord" Part 2 Setting Up a Roku Streaming Device

Thursday, May 23<sup>rd</sup> at 9 AM Presenter: Jeff Wilkinson Location: SCSCC Classroom

This is a follow up to our April, 2019 monthly meeting presentation on "Cutting the Cord". Part 2 will feature the actual installation and setup of a Roku Premiere streaming device. Where do you plug it in? What does an HDMI connector look like? How do I change the input on my TV? What streaming programs can I get? And much more!

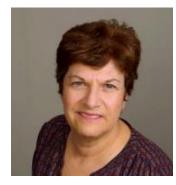

File Management for MacOS Users on Your Computer

Saturday, May 25<sup>th</sup> at 9:30 AM Presenter: Gail Weiss Location: SCSCC Classroom

Last month I thought it would be OK to have both WINDOWS and MAC Users in the same class. I am sorry to the MAC Users who didn't want to stay, since the first half of the class focused mostly on WINDOWS users. File Management is similar for both systems but navigating actions in the FINDER (MacOS) and File Explorer (WINDOWS) are quite different. My May class will be dedicated to MacOS users. So, come and learn how to use the FINDER on your MAC to help you view and organize your files. You will learn how to create folders and how to copy and move your files between the folders. You will also learn how to search for files if you can't remember where you saved them.

Please bring your own APPLE Laptops if you want to follow along. For more information about this class or if you have any questions or ideas for future classes, please email me at gmweiss5@gmail.com.

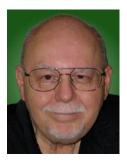

Android for Beginners – Part 2 (of 2)

Wednesday, May 29<sup>th</sup> from 9:30 – 11:30 AM Presenter: Tom Burt Location: SCSCC Classroom

If you want to get more from your Android smart phone or tablet, help may be at hand. This 2-hour session will continue from where my April "Android for Beginners – Part 1" left off. We'll cover how to set up a Google account, how to connect to and disconnect from a WiFi router, and how to change more advanced Android Settings. We'll go into some depth about taking photos and selfies and how to move those and other files from your phone to your PC or to the cloud. We'll also look at some useful and popular Apps that you can get from the Google Play Store. And we'll allow plenty of time for your questions.

Bring your own Android device along so you can follow along during the session. Presentation notes will be available about May 22 at: <u>http://www.scscc.club/smnr</u>.

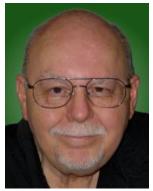

# Tom's Tech-Notes

## **Backup Tools and Procedures**

## Tom Burt, SCSCC Vice President

It's been several years since I've written about tools and procedures for backing up your computer. With the growing popularity of smart phones and tablets, the need for backup has expanded to include those devices as well as traditional Windows and Macintosh PCs. I can't stress enough how important it is to make regular backup copies of your data files and of your computer's entire hard drive. This article, based on material from my annual "Backup" seminar, will explore these topics.

## What is Backing Up?

Backing up means making an accurate copy of some or all of the data and software stored on your computer's storage drive. The copy is commonly stored on some type of external storage device that is not normally connected to your computer. The external device may be a USB hard drive or flash drive, a removable rack-mount hard drive, a folder or partition on another computer on your in-house network or a server elsewhere on the Internet such as Dropbox, MS OneDrive or Google Drive. A personal backup solution may include some or all of the above.

## Why Back Up?

The reason to make backups is that (putting it politely) **BAD STUFF HAPPENS!** Computer equipment is highly reliable and may run for years without failing, but sooner or later, storage devices fail. More likely is that accidents (drops and spills, turning off the power, power failures and power surges and so forth) happen, causing a storage device to fail. A vast array of malicious software waits for any opportunity to attack and damage or lock up saved data. There's also basic human error – accidentally deleting a file or a folder. Without a safe backup copy, data saved on your computer may be irretrievably lost. Consider digital photos, videos, music, financial and tax records. Also, if you had to start over with a new, blank hard drive, it would be relatively easy to reinstall Windows or MacOS, but what about all the other programs, settings and all your data?

## Full Disk Backup – Cloning and Imaging

A **clone** of a hard drive is a complete copy to another hard drive. All information needed to boot and run the computer, as well as all the programs, settings and data are written to the backup hard drive. A clone completely consumes the backup hard drive; only ONE clone can be written to the backup drive. To **restore** after the computer's internal hard drive has failed or been corrupted, one can either clone from the backup drive to the computer's (possibly new) internal drive or one can remove the failed drive and install the backup drive in its place. On a laptop or all-in-one computer, cloning back should be the first choice, provided the internal drive hasn't failed. Removing and replacing a laptop's internal drive is a challenging task.

An **Image** of a hard drive is a complete copy written to a single compressed file on another storage device. The compressed image file doesn't typically use up as much space as the original data, and only actual space used is backed up. It's usually possible to keep several image files on a single external storage device. As with a clone, the image file contains all the information needed to boot and run the PC along with all the programs and data. However, the image file is not itself bootable.

For **restoring** either a clone or an image file, a **bootable recovery disk** (CD or DVD) or flash drive is required. All the major backup tools include a tool to create bootable recovery media.

## Popular Full Disk Backup Tools for Desktop Computers

There are several well-known software tools for backing up the hard drives of desktop PCs and Macs.

### Acronis True Image Home (2019)

- https://www.acronis.com/en-us/ or http://ugr7.com/
- Single PC about \$25, family pack of 3 about \$50 (UGR7.com)
- Excellent for backing up entire hard drives or partitions.
- Makes both "clones" or "images".
- Can "mount" a backup image as a logical drive.
- Can make bootable "Rescue Media" for both backup and restore.
- Can also can back up individual files and folders.

### CASPER by Future Systems Software

- <u>https://www.fssdev.com/products/casper/</u>
- Makes both "clones" or "images".
- Features SmartClone technology (differential clones).
- Single system price about \$50; family pack of 3 for \$70

### Macrium Reflect 7 – FREE Edition

- <u>https://www.macrium.com/reflectfree</u>
- Can back up entire hard drive or partitions.
- Makes both "clones" or "images".
- Can "mount" a backup image as a logical drive.
- Can make bootable "Rescue Media" for both backup and restore.
- Paid editions have extra features; you may not need them.

Of these, Macrium Reflect Free Edition has become my personal favorite. It's fast, easy to use and does everything I need for whole disk backup. And the price is right!

## File Backup Tools

Full disk backups are great, but users don't typically run them every day because they take time to run and the backup drive has to bee retrieved and connected to the computer. This creates a risk that data files that change often may not be accurately reflected in the backup. Think about your saved email and contacts, financial and accounting files, other documents and spreadsheets you may be working on.

### Windows File History or MacOS Time Machine

One approach is to use an automated file backup tool that scans a designated set of folders at some specified time interval (say every hour) and makes a copy of any new or changed files to a backup storage device such as a flash drive, external hard drive or a shared folder on another computer. I use File History, checking once an hour, to supplement full disk backups for certain key file folders.

### Windows File Explorer or MacOS File Manager / Finder

For simple one-shot backups, you can still use the built-in file manager programs to select a set of files and copy them to an external flash drive or hard drive or to a network shared folder.

### Cloud Backup Tools

There are many free and paid cloud backup services. Most of these include an automatic sync tool that copies files from your computer to your private space on the cloud server. Here are some of the free ones:

#### Google Cloud (Google Drive) - FREE

- <u>https://drive.google.com/drive/u/0/my-drive</u>
- Requires a Google / Gmail account
- 15-17 GB of free cloud storage
- Install Google Backup and Sync app (Windows)
- Use Settings to specify a set of folders to be monitored and backed up to the Google Cloud whenever a change is detected (very similar to Windows File History)

#### Microsoft OneDrive - FREE

- <u>https://onedrive.live.com/about/en-us/</u>
- Requires a Microsoft Account
- 5 GB free (more if subscribed to Office 365)
- Syncs from a OneDrive folder on your PC or device to your OneDrive cloud storage.

#### Apple iCloud – FREE

- <u>www.apple.com/icloud</u>
- Requires an Apple ID (Account)
- 5 GB free, can add more space for a fee
- Built into all Apple devices, can install an App for Windows
- Syncs across all your devices

### What About My Smart Phone or Tablet?

Many computer users now rely on a mobile device as their main computer for communication and for consuming news and entertainment as well as for taking photos, video clips and recording sound. What are the options for backing up mobile devices?

#### Android Phones and Tablets

If you have a Google account and have configured your device to link to it, you get quite a lot of automatic backup of files to your Google Drive cloud space. You will want to be connected to a WiFi router when this is going on or your Android device may use up a lot of your monthly data allotment.

You can also connect your Android device via a USB cable to your desktop computer and use the File Manager or Finder to copy files from the mobile device to a folder on the desktop computer. You can also copy files from the desktop computer to the Android mobile device.

To fully back up all your Android device's data, you can purchase and install third-party backup Apps. Try a web search for **Android Full Backup** to see what's available.

#### Apple Phones and Tablets

If you have an Apple ID, all your devices: iPhone, iPad, Mac, Apple Watch already have builtin iCloud support and will back up data files to your iCloud private storage space on Apple's servers. If you have several Apple devices, a concern is using up your free 5GB allocation; you may have to buy some extra pace to cover backups from all your Apple devices.

You can connect your iPhone or iPad to your PC or Mac via a USB cable and then use Apple's iTunes program to synchronize various file types between your mobile device and your desktop computer. This isn't quite as general as what Android offers, but it takes care of many file types. iTunes also offers an easy way to make a full backup of all the data on your Apple mobile device into a file on your desktop computer.

It's a good idea to have the iCloud backup enabled on your mobile device. This takes care of frequently changing files. Use the iTunes full backup occasionally to make sure ALL your devices' files are backed up.

With these backups in place, if your phone or tablet is damaged, goes up in flames or gets lost, you can replace the phone or tablet and with relative ease, restore all your saved data files and be back in business.

### **Getting Help**

The Computer Club's Tuesday afternoon **Hardware / Software Repair Lab** is a great resource (free to club members) for getting help with backup and restore issues and with reviving failed or corrupted computers. However, they can't bring back lost data if you haven't made a backup. Help them help you. Make a backup today!

#### Until next month ...

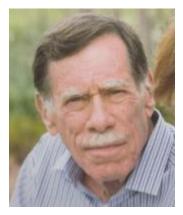

## Kretchmar's Korner

By David Kretchmar, Computer Technician

## What's with Google and YouTube?

Over 13 years ago, Google bought YouTube for \$1.65 billion. Today that figure seems tiny, but at the time many questioned the wisdom of paying so much for a startup company less than 2 years old. Some analysts and competitors said Google overpaid. Many said the giant company was foolish to take on YouTube's many legal problems.

Thirteen years later the YouTube purchase is generally considered to be one of the best consumer tech acquisitions ever, maybe even one of the best acquisitions of all time. It

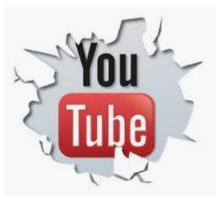

is one of a couple of small investments that paid off handsomely for Google, like Google's \$50 million purchase of Android in 2005. The difference between YouTube and Android is that in 2005, only the geekiest of geeks knew what Android even was. At that time, YouTube was already world famous, yet still its price tag was ridiculous by that day's enterprise valuation standards. It was one of the first wild bets a tech giant made subsequent to the dot-com crash of the early '00s.

## We love Google!

Many of us use Google's subsidiaries' products such as the Google Chrome search engine, YouTube, Google maps, Google Earth, Nest, and Android smart phones. Some of us, including me, use YouTube virtually every day. Most of us are familiar with YouTube as a video sharing

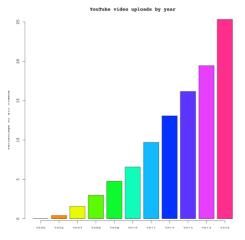

service where users can watch, like, share, comment on, and upload their own videos.

YouTube has also become indispensable for educational purposes; you can learn how to make repairs around the house or "attend" lectures by your favorite astrophysicist.

YouTube rid us of the agony of buffering and YouTube has become for video watching and sharing what Google Chrome was (and still is) for search. In fact, YouTube is now the world's 2nd biggest search engine. There are more than 1.8 billion people registered on YouTube, watching 5 billion videos every day. Worldwide about 75% of all Internet searches go through Google, including YouTube.

For the last 13 years since it was launched back in 2005, YouTube has expanded massively. It's grown from a website to upload amateur videos to the place where you can watch much more content of much more types that modern TV is capable to offer. Every 60 seconds more than 300 hours of HD quality video is being uploaded to YouTube to contribute to already massive collection of 1,300,000,000 videos.

## So, What's the Problem?

Starting a few weeks ago I noticed YouTube was forcing me to endure more and longer ads before (and interrupting with ads) the content I wanted. The ads have more recently included offers for YouTube Premium (\$12/month) and YouTube TV (\$50/month). I'm sure Alphabet would like me to upgrade to YouTube Premium, (without ads) but I have to wonder if downgrading their free service is smart strategy.

Also, YouTube deleted my, and many other users' Favorites list, with no warning at all. Google said the deletion of Favorites lists was a programming glitch, but my list took over 10 years to develop and I want it back. Google says it is working on it.

Google has long been accused of directing Internet traffic to suit its own purposes, and it is said, truthfully, I believe, "whoever owns the Internet, owns the future." Google has never been transparent about how it decides what it displays for search results. Google is a monopoly, considering the 75% of Internet traffic it directs, and over 90% of Google's profit comes from advertising. It is an inherent conflict of interest for an advertising company to be controlling what you see as a result of Internet searches. Google cares about selling ads, and it especially cares about selling ads against search results and videos.

Google has made some other changes that have served to only confuse people. In August 2015, Google changed its name to Alphabet Corporation, although the stock symbol remained GOOG plus a new class of non-voting shares GOOGL. Why you would drop a nonsensical corporate name that became so widely used it became a verb for an apparently meaningless dictionary word is a mystery to me, despite arguments from management that the change was logical.

Google, as of August 2018, forces you to login to your Google account on Chrome if you login to any other Google service using the browser. Logging out of a Google service will also force log you out of Google Chrome. I don't understand why logging into Gmail, Google Docs, or any other Google service would need to force Google Chrome users to also connect to their Google accounts, presumably giving Google access to its browser history, saved passwords, and other personal information they arguably do not need. In the face of consumer complaints Google has somewhat backed off on this policy, but it is disconcerting that this major change was done quietly, almost under the radar, for most users.

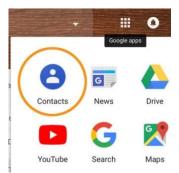

My current pet peeve against Google (besides my missing Favorites) is what they have done with Google Contacts. In the previous version of Gmail, you could switch to the Contacts list by clicking the Gmail menu on the upper left side of the page, but that method no longer works.

Now you get to the contacts page by clicking the Apps icon in the upper right corner of Gmail. When you click the Apps icon, a square made up of nine smaller squares, it

unfolds to reveal a panel of icons for other Google programs and services, including Google Photos, Google News and YouTube. Sometimes Contacts does not appear in the first group of apps and you have to click on "More" to scroll down.

Google has recently come under fire for helping totalitarian governments block information from their citizens, and for avoiding paying billions of dollars in tax by funneling profits to tax havens such as Bermuda, but these serious allegations are beyond the scope of this article.

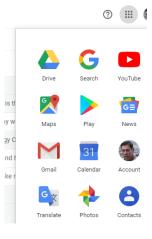

Google's unofficial motto had long been the simple phrase "don't be evil." But no more, according to the code of conduct that Google distributes to its employees. The phrase was removed sometime in late April, 2018. I guess it was easier to change the motto than to change what has become corporate culture.

## **APCUG Guest Article**

## Texting... Anyone?

### By Phil Sorrentino, Contributing Writer, The Computer Club, Florida Technical Thoughts, Sarasota Technology Users Group, Florida

### http://scccomputerclub.org / www.thestug.org philsorr@yahoo.com

Texting is probably more popular than email. Here are some texting statistics I've read from various sources, though I can't really attest to their veracity. From my limited experience, it seems that they are likely accurate. 96% of smartphone users text; Texting is the most widely-used and frequently used app on a smartphone; Over 6 billion texts are sent in the U.S. daily; Texting takes up almost 15% of a cell phone users time; 90% of all text messages are read in under 3 minutes; The average Millennial exchanges an average of 67 texts messages per day; Americans exchange twice as many texts as they do calls; Only 43% of smartphone users use their phone to make calls, but over 70% text (I'm not too sure about that one); It takes the average person 90 minutes to respond to email, but only 90 seconds to respond to a text; Worldwide people will send 8.3 trillion texts this year, that's almost 23 billion per day or almost 16 million per minute. A compelling summary of how smartphone users view texting - they love it. And what's not to love. Texting is a great way of keeping in touch with people in an unintrusive way. The receiver of a message gets a notification that a message has been received and they can choose to read it or not and answer it if need be. The notification can be a ringer-like sound or as subtle as a vibration of the phone.

Texting and emailing are similar but very different means of communicating. Email tends to be seen as information that can be responded to at a later date. Texts seem to have a sense of urgency attached to them. Maybe it's the way the notification affects us whenever a message arrives. The notification seems to be a lot stronger than just "you've got mail". Watch someone who is really hooked on texting. See how they typically just can't wait to get that phone in their hands so they can answer the text. For some of them, it almost seems like an addiction. For those of us who started with email, long ago, you may remember that instant messaging grew out of email as a way of having the message sent immediately, rather than having it sit waiting for the recipient to collect it. (You may have used AIM, ICQ or MSN Messenger). Texting is today's Instant Messaging. But of course, today you are not sitting at your computer all day, you are carrying your phone with you (all day) so you can be instantly contacted by a text.

Texting is being used for many different purposes. It is being used for personal, family and social purposes among group members; and in business and government organizations for communications between colleagues. Texting originally referred to sending short (less than 160 characters) alphanumeric digital electronic messages using the Short Message Service (SMS), but it has been extended by the Multimedia Message Service (MMS) to include digital images, videos and sound, and now handles messages greater than 160 characters in length. So, texting is the use of these services to send and receive messages and attachments. And it's the texting app on your phone that knows how to use these services to send and receive messages. "Android Messages" is the app that comes on many Android phones. On an Apple device, it is

Apple "Messages". But there are many texting apps available for both devices; just check them out at the Google Play Store or the Apple Store.

On the opening screen of your texting app of choice, there will be a way of starting a conversation. On Android Messages, you start by pressing the "+" to start a new conversation. Keep in mind, a text is sent to a phone number, not an email address. So, after your app is opened, you can begin a text, by typing the phone number of your intended recipient using the keypad, or you can find them in your list of contacts. Although there is no 160 character limitation to the size of a text anymore, the size is probably limited by the fact that you are using a smallish keyboard on the smartphone's screen, where the keys are a lot smaller than the fingers that are poking at them, though I have seen some very fast and deft use of the keyboard with both thumbs moving swiftly across the screen.

Once the recipient's phone number is established, a conversation screen will appear on your screen with the keyboard towards the bottom. (Android Messages also gives you the option to make a phone call from this screen. Why not, it now knows the phone number.) First you create the text by typing the message. Many apps include a feature, sometimes called "predictive text", that attempts to help you with the words and spelling by showing you words it suspects you want. If the word you want shows up, you can touch the word and it will be included and you can go on to the next word. (If you must, special characters and emojis can usually be found somewhere on this screen.)

Once the message is complete, the last thing to do is send it. In this example, the Send command is shown as a paper airplane icon with SMS below it. A short time after your text is sent, if your recipient responds, you will hear your familiar text notification. When you go back into the messaging app you will see the response to your text, as well as your original text. As you continue to interact with the same recipient, the "conversation" will show each of the texts and text responses sequentially. An interlaced series of texts will show up for all the contacts that you have interacted with. You can review this conversation, or any conversation that hasn't been deleted, at any time by choosing the appropriate contact after the app has been opened. You now have a history of all the text interactions with all your contacts that you have texted with. So, now as you have seen, texting is pretty easy to do, and is a great way to keep in touch, in real-time, with some of your favorite contacts. This is probably what has made texting such a popular way to keep in touch. So, maybe some of those surprising statistics are right, after all.

# May Lab Monitor Schedule

Open Lab sessions are held twice per week: 9 am to noon on Wednesdays and Saturdays.

| May              | Monitor Schedule          |  |
|------------------|---------------------------|--|
| Mitch Swetsky    | Wednesday                 |  |
| Bonnie Lum       | May 1, 2019               |  |
| Jeff Southwell   | Saturday                  |  |
| Ann Warhaftig    | May 4, 2019               |  |
| Jim Edwards      | Wednesday                 |  |
| Jan Edwards      | May 8, 2019               |  |
| Jim Enlow        | Saturday                  |  |
| Fred Cohen       | May 11, 2019              |  |
| Blanch York      | Blanch York Wednesday     |  |
| Carol Przybycien | May 15, 2019              |  |
| Mary Hedin       | Saturday                  |  |
| John Zuzich      | May 18, 2019              |  |
| Linda McMullin   | Wednesday                 |  |
| Millie Taylor    | May 22, 2019              |  |
| Ray Ristic       | Ray Ristic Saturday       |  |
| Karen Ristic     | Karen Ristic May 25, 2019 |  |
| Linda McMullin   | Wednesday                 |  |
|                  | May 29, 2019              |  |